# **ΑΝΑΚΟΙΝΩΣΕΙΣ ΚΑΙ ΔΙΕΥΚΡΙΝΗΣΕΙΣ ΠΡΟΣ ΕΙΔΙΚΕΥΜΕΝΟΥΣ ΕΜΠΕΙΡΟΓΝΩΜΟΝΕΣ**

Φεβρουάριος 2015

Το Υπουργείο Ενέργειας, Εμπορίου, Βιομηχανίας και Τουρισμού ανακοινώνει ότι στις 6 Φεβρουαρίου 2015 θα δημοσιευθεί το «περί Ρύθμισης της Ενεργειακή Απόδοση (Μεθοδολογία Υπολογισμού Ενεργειακής Απόδοσης Κτιρίου) του 2015» στην Επίσημη Εφημερίδα της Δημοκρατίας το οποίο αντικαθιστά το «περί Ρύθμισης της Ενεργειακής Απόδοσης Κτιρίων (Μεθοδολογία Υπολογισμού Ενεργειακής Απόδοσης Κτιρίου) Διάταγμα του 2009» (Κ.Δ.Π.414/2009).

Με την δημοσίευση του Διατάγματος στην Επίσημη Εφημερίδα της Δημοκρατίας η έκδοση του λογισμικού «iSBEM-CY 3.3.d P07» και «iSBEM-CY 3.3.d P08» καταργούνται και αντικαθιστούνται με την νέα έκδοση λογισμικού «iSBEM-CY 3.4.a» το οποίο θα μπορείτε να κατεβάσετε από την ιστοσελίδα, [www.mcit.gov.cy](http://www.mcit.gov.cy/) – Υπηρεσία Ενέργειας – Ενεργειακή Απόδοση των Κτιρίων – Μεθοδολογία και Λογισμικό

Πριν την δημοσίευση του προαναφερθέντος Διατάγματος και για καλύτερη προετοιμασία των ειδικευμένων εμπειρογνωμόνων σας αποστέλλετε Διευκρινιστικό Έγγραφο όπου συμπεριλαμβάνονται οι κυριότερες αλλαγές που θα επιφέρει το νέο Διάταγμα με την έναρξη ισχύος του.

Περισσότερες λεπτομέρειες σχετικά με τις αλλαγές που έγιναν μπορείτε να βρείτε στην Μεθοδολογία Υπολογισμού Ενεργειακής Απόδοσης Κτιρίων.

Το Διάταγμα θα τεθεί σε άμεση ισχύει με την δημοσιοποίηση του στην Επίσημη Εφημερίδα της Δημοκρατίας.

ΥΠΟΥΡΓΕΙΟ ΕΝΕΡΓΕΙΑΣ, ΕΜΠΟΡΙΟΥ, ΒΙΟΜΗΧΑΝΙΑΣ ΚΑΙ ΤΟΥΡΙΣΜΟΥ

YFFB&T 8428

4/2/2015

## **ΔΙΕΥΚΡΙΝΙΣΤΙΚΟ ΕΓΓΡΑΦΟ**

## **Α. Αντικατάσταση των Πινάκων 9 και 10 του Διατάγματος για την Μεθοδολογία Υπολογισμού Ενεργειακής Απόδοσης Κτιρίου (ΜΥΕΑΚ)**

Οι Πίνακες 9 και 10 αναφορικά με τον μερικό παράγοντα διορθώσεων σκίασης για πρόβολο και πτερύγιο αντικαθιστούνται με τους πιο κάτω πίνακες.

|              | Προσανατολισμός επιφάνειας |                      |              |           |              |  |  |  |
|--------------|----------------------------|----------------------|--------------|-----------|--------------|--|--|--|
| Γωνία α      | N                          | ΝΑ και ΝΔ            | Α και Δ      | ΒΑ και ΒΔ | B            |  |  |  |
| $0^{\circ}$  | $\mathbf{1}$               | 1                    | 1            | 1         | $\mathbf{1}$ |  |  |  |
| $5^{\circ}$  | 0.96                       | 0.96<br>0.96<br>0.97 |              | 0.96      |              |  |  |  |
| $10^{\circ}$ | 0.91                       | 0.91                 | 0.92         | 0.93      | 0.93         |  |  |  |
| 15°          | 0.87                       | 0.88                 | 0.90         | 0.90      | 0.89         |  |  |  |
| $20^{\circ}$ | 0.82                       | 0.85                 | 0.86<br>0.86 |           | 0.86         |  |  |  |
| 25°          | 0.78                       | 0.80                 | 0.83<br>0.83 |           | 0.82         |  |  |  |
| $30^\circ$   | 0.73                       | 0.76<br>0.79<br>0.80 |              |           | 0.78         |  |  |  |
| $35^\circ$   | 0.68                       | 0.72                 | 0.75<br>0.76 |           | 0.75         |  |  |  |
| $40^{\circ}$ | 0.64                       | 0.67                 | 0.71<br>0.72 |           | 0.72         |  |  |  |
| $45^{\circ}$ | 0.59                       | 0.63                 | 0.66         | 0.68      |              |  |  |  |
| $50^\circ$   | 0.54                       | 0.58                 | 0.62<br>0.64 |           | 0.64         |  |  |  |
| $55^\circ$   | 0.49                       | 0.53<br>0.57<br>0.60 |              |           | 0.61         |  |  |  |
| $60^\circ$   | 0.44                       | 0.47                 | 0.52<br>0.56 |           | 0.57         |  |  |  |
| $65^\circ$   | 0.39                       | 0.42                 | 0.46<br>0.51 |           | 0.53         |  |  |  |
| $70^{\circ}$ | 0.33                       | 0.35<br>0.41<br>0.46 |              |           | 0.49         |  |  |  |
| $80^\circ$   | 0.22                       | 0.23                 | 0.28         | 0.35      | 0.40         |  |  |  |

Πίνακας 9: Μερικός παράγοντας διορθώσεων σκίασης για πρόβολο Fo

| Γωνία β      | N    | ΝΔ   | Δ    | BΔ   | B | <b>BA</b> | A      | <b>NA</b> |
|--------------|------|------|------|------|---|-----------|--------|-----------|
| $0^{\circ}$  | 1    | 1    | 1    |      | 1 | 1         | 1<br>┻ |           |
| $10^{\circ}$ | 0.97 | 0.98 | 0.97 | 0.96 | 1 | 0.96      | 0.97   | 0.98      |
| $20^{\circ}$ | 0.95 | 0.96 | 0.94 | 0.93 | 1 | 0.93      | 0.94   | 0.96      |
| $30^\circ$   | 0.93 | 0.94 | 0.91 | 0.89 | 1 | 0.89      | 0.91   | 0.94      |
| $40^{\circ}$ | 0.90 | 0.92 | 0.88 | 0.85 | 1 | 0.85      | 0.88   | 0.92      |
| $50^\circ$   | 0.87 | 0.90 | 0.84 | 0.82 | 1 | 0.82      | 0.84   | 0.90      |
| $60^\circ$   | 0.85 | 0.88 | 0.80 | 0.78 | 1 | 0.78      | 0.8    | 0.88      |
| 70°          | 0.81 | 0.84 | 0.75 | 0.74 | 1 | 0.74      | 0.75   | 0.84      |

Πίνακας 10: Μερικός παράγοντας διορθώσεων σκίασης για πτερύγιο Ff

Επιπρόσθετα, η συμπερίληψη του μερικού παράγοντα διορθώσεων σκίασης για πτερύγιο θα εξαρτηθεί από την τοποθεσία του πτερύγιου ως προς το κούφωμα που είναι τοποθετημένο όπως περιγράφεται πιο κάτω:

- Για κούφωμα με προσανατολισμό προς Ανατολή ή Δύση, θα πρέπει να λαμβάνεται υπόψη μόνο το πτερύγιο που βρίσκεται στη νότια του πλευρά
- Για κούφωμα με προσανατολισμό προς Νότο με πτερύγιο και στις δύο πλευρές του, ο παράγοντας διορθώσεων σκίασης ισούται με το γινόμενο των παραγόντων που προκύπτουν από το κάθε πτερύγιο

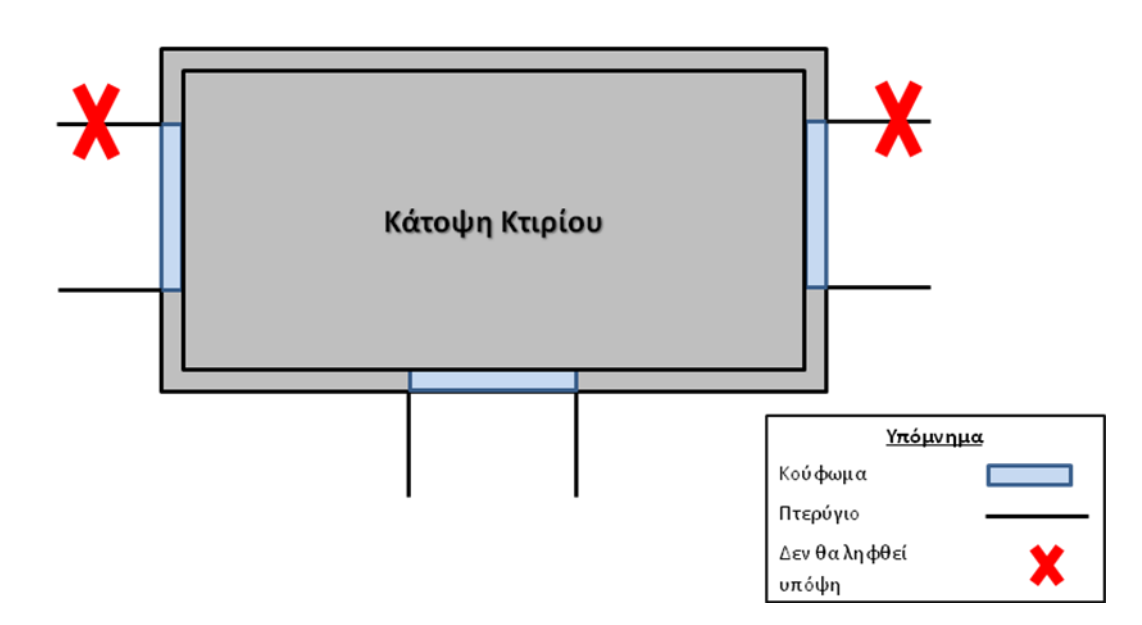

## **Β. Αλλαγές στις παραμέτρους του Κτιρίου Αναφοράς**

Οι παράμετροι που έχουν διαφοροποιηθεί στο κτίριο αναφοράς είναι οι εξής:

- Η εποχιακή απόδοση και καύσιμο του συστήματος θέρμανσης που το εξυπηρετεί
- Ο τρόπος υπολογισμού της δευτερεύουσας ενέργειας για κλιματιζόμενα κτίρια που δεν χρησιμοποιούνται ως κατοικίες
- Η τιμή του συντελεστή θερμοπερατότητας του δαπέδου σε επαφή με εξωτερικό περιβάλλον
- Η τιμή του συντελεστή θερμοπερατότητας των εσωτερικών τοίχων
- Η κατάσταση (θέρμανση, ψύξη, αερισμό) που επικρατεί σε μια ζώνη $\geq$

R

## **Γ. Αλλαγή στην διαδικασία πιστοποίησης κτιρίων πρωτοβάθμιας και δευτεροβάθμιας εκπαίδευσης**

Όλα τα νέα κτίρια στο στάδιο του σχεδιασμού ή/και της κατασκευής θεωρούνται κλιματιζόμενα (θέρμανση και ψύξη) **εξαιρούμενου** των κτιρίων πρωτοβάθμιας και δευτεροβάθμιας εκπαίδευσης όπου οι χώροι που εμπερικλείονται στο όριο του κτιρίου θεωρείται ότι παρέχεται θέρμανση μόνο.

## **Δ. Προσθήκη νέου Παραρτήματος (ΜΕΡΟΣ Ζ)**

Όταν κατά τον υπολογισμό της ενεργειακής απόδοσης ενός κτιρίου προδιαγράφεται κλιματιστικό (σύστημα που θα προσφέρει θέρμανση και ψύξη) και έχει ως πηγή θερμότητας αντλία θερμότητας αέρος ή νερού ή εδάφους και η εποχιακή απόδοση του κλιματιστικού δεν είναι γνωστή, τότε η προεπιλεγμένη τιμή εποχιακής απόδοσης (SCOP, SEER) που θα χρησιμοποιηθεί είναι:

- Για καινούργια κτίρια (στο στάδιο του σχεδιασμού) η εποχιακή ενεργειακή απόδοση για θέρμανση (SCOP) να είναι 2.5 και η εποχιακή ενεργειακή απόδοση για ψύξη (SEER) να είναι 3.6
- Για υφιστάμενα κτίρια, η εποχιακή ενεργειακή απόδοση για θέρμανση (SCOP) να είναι 1.9 και η εποχιακή ενεργειακή απόδοση για ψύξη (SEER) να είναι 2.6

Σε ένα υφιστάμενο κτίριο, χώροι που εμπερικλείονται στο όριο του κτιρίου δεν εξυπηρετούνται από κάποιο σύστημα θέρμανσης και ψύξης, τότε αυτοί οι χώροι θα θεωρούνται κλιματιζόμενοι (θέρμανση και ψύξη) και ο τύπος κλιματισμού που θα χρησιμοποιηθεί σε τέτοια περίπτωση θα είναι η μονάδα διαιρεμένου τύπου, με πηγή θερμότητας, Χαμηλής Θερμοκρασίας Ζεστού Νερού (ΧΘΖΝ) λέβητας και με εποχιακές αποδόσεις, SEER 3.2 και SCOP 0.9.

## **Ε. Αλλαγές σε πεδία εισαγωγής δεδομένων στο iSBEM-CY3.4.a**

#### 1. Αλλαγή στην οθόνη «Στοιχεία Κτιρίου»

Στην πιο κάτω οθόνη εμφανίζονται σε κόκκινο πλαίσιο τα νέα πεδία εισαγωγής που έχουν προστεθεί.

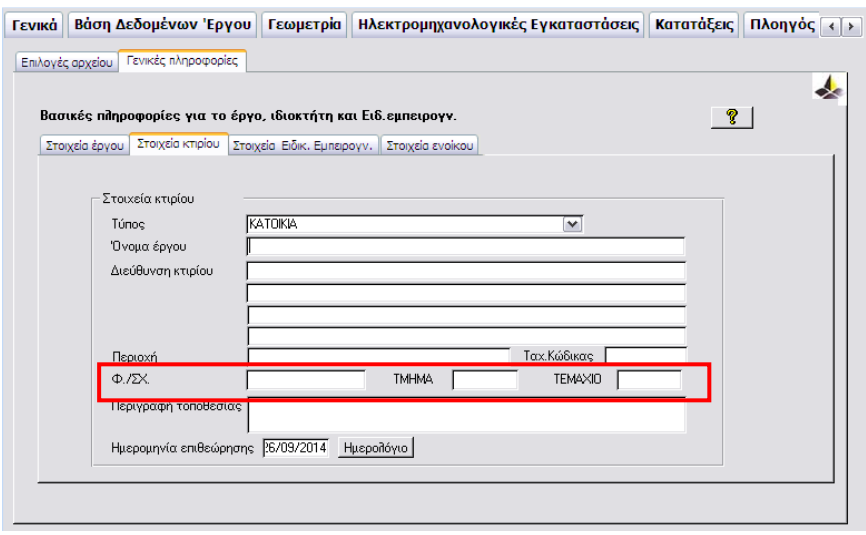

Για περαιτέρω πληροφορίες για την χρήση των νέων πεδίων προστρέξτε στην Οδηγία αρ.5 που εκδίδει η Υπηρεσία Ενέργειας.

#### 2. Αλλαγή στην οθόνη «Γρήγορη Εισαγωγή Κελυφών»

Στην πιο κάτω οθόνη εμφανίζεται σε κόκκινο πλαίσιο το πεδίο εισαγωγής του εμβαδού υαλοπίνακα που είναι τοποθετημένος σε τοιχοποιία και οροφή.

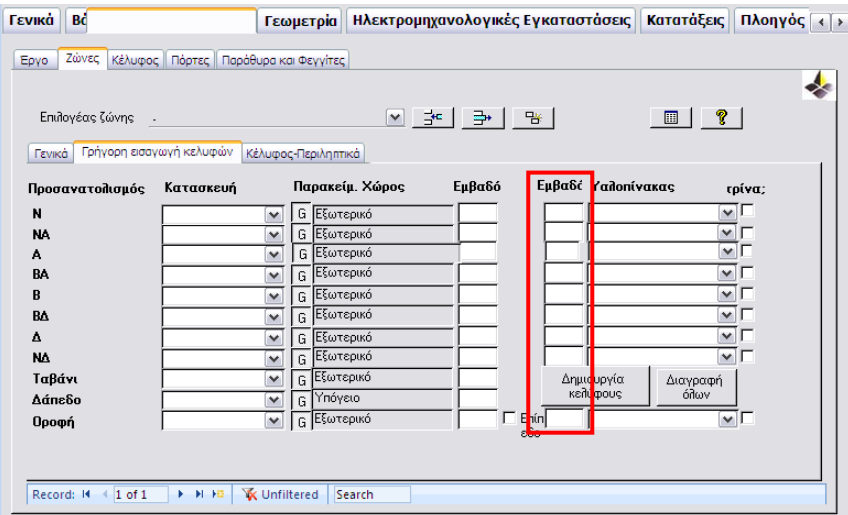

Στη νέα έκδοση λογισμικού, στο πεδίο εμβαδό υαλοπινάκων, εισάγεται το εμβαδό υαλοπίνακα σε τετραγωνικά μέτρα [m<sup>2</sup>] και <mark>όχι σε ποσοστό</mark> [%] εμβαδού επί του κελύφους που είναι τοποθετημένο όπως προηγουμένως εφαρμοζόταν.

## **ΣΤ. Αναβάθμιση υπολογιστικών παραμέτρων της ΜΥΕΑΚ**

Οι παράμετροι που έχουν αναβαθμιστεί είναι οι ακόλουθοι:

- Η μεθοδολογία υπολογισμού αναφορικά με τον συντελεστή χρήσης κέρδους/απώλειας και ο παράγοντας προσαρμογής διακοπτόμενης λειτουργιάς για την ενεργειακή απαίτηση θέρμανσης και ψύξης, έχουν αναβαθμιστεί για να ακολουθήσουν την πιο πρόσφατη έκδοση του προτύπου CEN 13790:2008.
- Ο πρωτογενής παράγοντας σχετικά με το καύσιμο Βιομάζα, Βιογκάζι και Θερμότητα από απόβλητα έχει αναθεωρηθεί.

## **Η. Κτίρια στα οποία γίνεται χρήση του συστήματος ηλιακής θέρμανσης χώρου**

Στις περιπτώσεις των κτιρίων όπου γίνεται η χρήση ηλιακού θερμικού συστήματος για σκοπούς θέρμανσης χώρου τότε ακολουθήστε την Οδηγία αρ.8 που εκδίδει η Υπηρεσία Ενέργειας.

## **Θ. ΠΕΑ που θα επανεκδοθούν με την έναρξη ισχύος του νέου Διατάγματος**

Στην περίπτωση που ένα Πιστοποιητικό Ενεργειακή Απόδοσης (ΠΕΑ) που εκδόθηκε με τη χρήση του λογισμικού iSBEM-CY 3.3.d P07 ή iSBEM-CY 3.3.d P08 και θα πρέπει να επανεκδοθεί μετά τις 6/2/2015 τότε:

- $\checkmark$  **Βήμα 1** Να μετατραπεί το nct file με την χρήση του «nct convert v3.4.a» το οποίο βρίσκεται στο αρχείο εγκατάστασης του λογισμικού iSBEM-CY 3.4.a
- **Βήμα 2** Με την μετατροπή του nct file να επιβεβαιωθεί ότι η προκαθορισμένη επαρχία και τοποθεσία έργου που βρίσκεται στα Γενικά – Γενικές πληροφορίες του λογισμικού έχει παραμείνει η ίδια.
- **Βήμα 3** Να επαναληφθεί ο υπολογισμός

Ο μερικός παράγοντας διορθώσεων σκίασης για πρόβολο και πτερύγιο θα πρέπει όπου εφαρμόζεται να προσαρμοστεί σύμφωνα με τις οδηγίες που περιγράφονται στο σημείο Α του παρόντος Διευκρινιστικού Έγγραφου.

### **ΠΕΑ τα οποία θα αποστέλλονται για καταχώρηση στην Υπηρεσία Ενέργειας μετά την 6/2/2015 θα γίνονται αποδεκτά μόνο όταν αυτά εκδοθούν με την χρήση της έκδοσης «iSBEM-CY 3.4.a»**

Απρίλιος 2015

### **ΑΝΑΚΟΙΝΩΣΗ ΠΡΟΣ ΕΙΔΙΚΕΥΜΕΝΟΥΣ ΕΜΠΕΙΡΟΓΝΩΜΟΝΕΣ**

Με βάση τους δειγματοληπτικούς ελέγχους που διενεργούνται από την Αρμόδια Αρχή διαπιστώθηκε ότι σε αρκετές περιπτώσεις δεν εφαρμόζεται πλήρως το Έντυπο «Εισαγωγή Δεδομένων στο iSBEMcy» της Οδηγίας Αρ.8. Συγκεκριμένα η εισαγωγή:

- 1. Δαπέδου, το οποίο είναι σε επαφή με το έδαφος
	- και
- 2. Ηλιακού Δοχείου Αποθήκευσης

δεν γίνεται σύμφωνα με τις οδηγίες του Εντύπου «Εισαγωγή Δεδομένων στο iSBEMcy» (βλέπε σημείο 2 σελ.3 και σημείο 9.2.2 σελ. 8-12 αντίστοιχα).

Ως εκ τούτου για σκοπούς υπολογισμού της ενεργειακής απόδοσης κτιρίου με τη χρήση του λογισμικού SBEMcy συστήνεται όπως μελετήσετε και εφαρμόζετε το Έντυπο «Εισαγωγή Δεδομένων στο iSBEMcy» της Οδηγίας Αρ.8.

Σε περίπτωση που έχετε οποιεσδήποτε απορίες σχετικά με τα πιο πάνω μπορείτε να επικοινωνείτε στο τηλέφωνο:22409356 ή στην ηλεκτρονική διεύθυνση: epbd QualifiedExperts@cytanet.com.cy

*Για εύκολη αναφορά επισυνάπτεται το σχετικό Έντυπο της Οδηγίας Αρ.8.*

ΥΠΟΥΡΓΕΙΟ ΕΝΕΡΓΕΙΑΣ, ΕΜΠΟΡΙΟΥ, ΒΙΟΜΗΧΑΝΙΑΣ ΚΑΙ ΤΟΥΡΙΣΜΟΥ

ΥΕΕΒ&Τ.8.4.2.8

24/04/2015

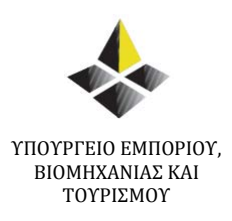

# ΟΔΗΓΙΑ ΑΡ. 8

# **ΕΙΣΑΓΩΓΗ ΔΕΔΟΜΕΝΩΝ ΣΤΟ iSBEMcy**

ΥΠΗΡΕΣΙΑ ΕΝΕΡΓΕΙΑΣ ΝΟΕΜΒΡΙΟΣ 2012

• Ο συντελεστής θερμοπερατότητας των αδιαφανών κατασκευών πρέπει να υπολογίζεται με βάση τον «Οδηγό Θερμομόνωσης Κτιρίων» - 2<sup>η</sup> Έκδοση - 2010, τον οποίο μπορείτε να βρείτε στην ιστοσελίδα [www.mcit.gov.cy](http://www.mcit.gov.cy/) – Υπηρεσία Ενέργειας – Ενεργειακή Απόδοση των Κτιρίων – Εκδόσεις.

Οι υπολογισμοί αυτοί πρέπει να διατηρούνται στο Αρχείο του Ειδικευμένου Εμπειρογνώμονα.

• Στις περιπτώσεις έκδοσης ΠΕΑ για υφιστάμενες κατοικίες θα πρέπει να ακολουθούνται τα βήματα που περιέχονται στον Οδηγό Πιστοποίησης Ενεργειακής Απόδοσης Υφιστάμενων Κατοικιών τον οποίο μπορείτε να βρείτε στην ιστοσελίδα [www.mcit.gov.cy](http://www.mcit.gov.cy/) – Υπηρεσία Ενέργειας – Ενεργειακή Απόδοση των Κτιρίων – Εκδόσεις.

• Αν έχετε οποιαδήποτε αμφιβολία για τον τρόπο εισαγωγής δεδομένων στο λογισμικό, μπορείτε να επικοινωνείτε μαζί μας για διευκρίνιση, προτού αποστείλετε το ΠΕΑ για καταχώρηση στο Μητρώο στα τηλέφωνα επικοινωνίας: 22409356 και 22409390.

• Τέλος, υπενθυμίζεται ότι σύμφωνα με τον κανονισμό 17 των Περί Ρύθμισης της Ενεργειακής Απόδοσης των Κτιρίων (Ενεργειακή Πιστοποίηση Κτιρίων) Κανονισμούς του 2009 (Κ.Δ.Π. 164/200) ο Ειδικευμένος Εμπειρογνώμονας υποχρεούται όπως διατηρεί Αρχείο με **ΟΛΑ** τα έγγραφα και δεδομένα που αφορούν την έκδοση του ΠΕΑ, όπως αναφέρεται στον πιο πάνω κανονισμό.

#### ΕΙΣΑΓΩΓΗ ΔΕΔΟΜΕΝΩΝ ΣΤΟ ΛΟΓΙΣΜΙΚΟ iSBEMcy

1. Στο λογισμικό πρόγραμμα θα πρέπει να εισάγονται το εμβαδό και ο συντελεστής θερμοπερατότητας για όλα ανεξαιρέτως τα δομικά στοιχεία της τοιχοποιίας.

Όσο αφορά τον υπολογισμό του εμβαδού της τοιχοποιίας που θα εισαχθεί στο λογισμικό πρόγραμμα οι διαστάσεις πρέπει να υπολογίζονται ως εξής:

**α)** Πλάτος τοιχοποιίας υπολογίζεται από την εσωτερική επιφάνεια του εξωτερικού τοίχου μέχρι τη μέση του εσωτερικού τοίχου της εφαπτόμενης ζώνης

**β)** Ύψος τοιχοποιίας υπολογίζεται από το πάτωμα της ζώνης μέχρι το πάτωμα του υπερκείμενου χώρου

2. Στην υποετικέτα – «Κατασκευές για δάπεδα/ταβάνια» της ετικέτας «Βάση Δεδομένων» του λογισμικού όταν το δάπεδο είναι σε επαφή με το έδαφος θα πρέπει o συντελεστή θερμοπερατότητας να σημειωθεί ότι έχει διορθωθεί (βλέπε Σχήμα 2.1) Σημειώνεται ότι ο υπολογισμός του συντελεστή θερμοπερατότητας για δάπεδο σε επαφή με το έδαφος πρέπει να γίνεται με βάση τον «Οδηγό Θερμομόνωσης Κτιρίων» - 2<sup>η</sup> Έκδοση – 2010.

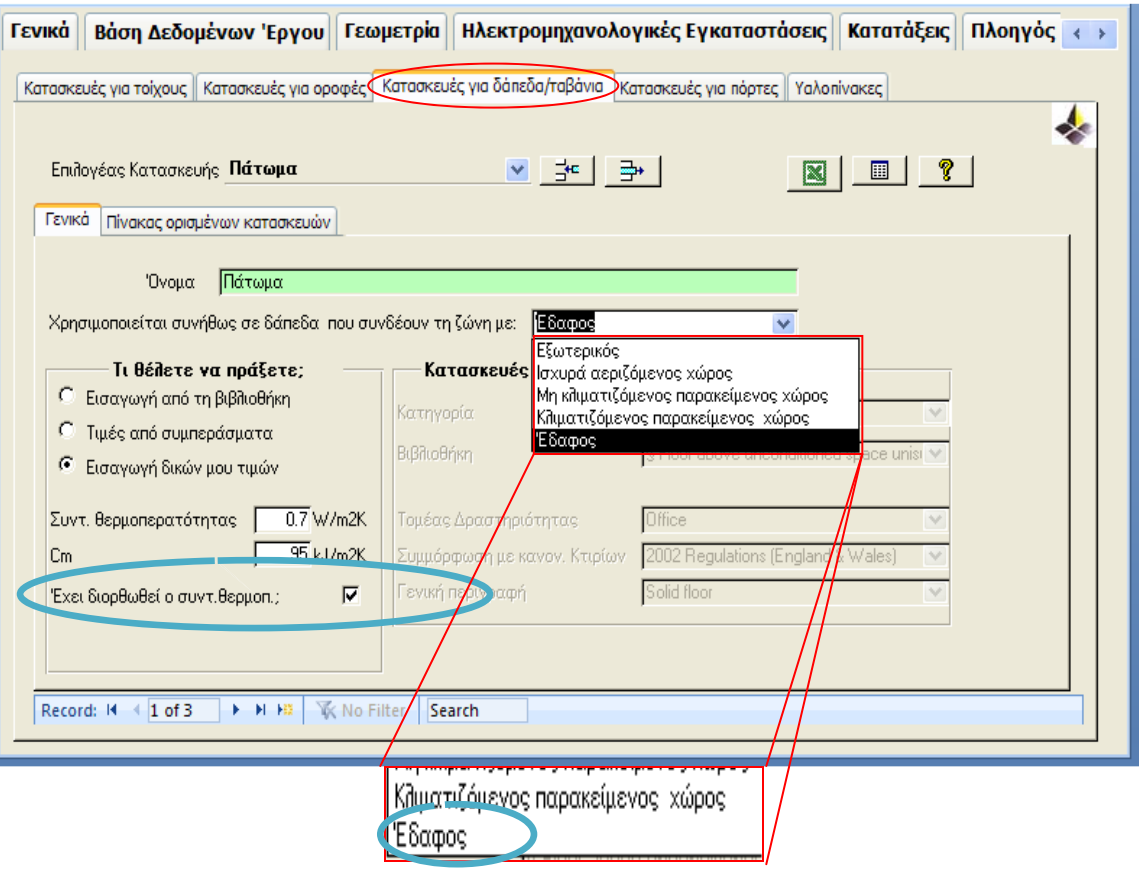

### Σχήμα 2.1

3. Όταν για τους υαλοπίνακες δεν υπάρχουν στοιχεία για το T-Ηλιακό (Total solar energy transmittance value) και το L-Ηλιακό (Light Transmittance value) τότε πρέπει να χρησιμοποιείται η προεπιλεγμένη τιμή που δίνεται από τη «Βοήθεια» του λογισμικού SBEMcy (πλήκτρο F1). Εάν ο ιδιοκτήτης προτίθεται και δεσμεύεται να χρησιμοποιήσει υαλοπίνακα με καλύτερες θερμικές ιδιότητες, μπορείτε να εισάγετε την τιμή του συγκεκριμένου υαλοπίνακα μόνο εάν αυτό φέρει τη σήμανση CE και η Δήλωση Συμμόρφωσης (Declaration of Conformity) φυλάσσεται στο Αρχείο του Ειδικευμένου Εμπειρογνώμονα.

4. Ο «παράγοντας μετάδοσης» στο λογισμικό, που αφορά τον πρόβολο και τα πτερύγια, πρέπει να υπολογιστεί με βάση τα αρχιτεκτονικά σχεδία που θα κατατεθούν στην οικοδομική αρχή. Οι πίνακες που πρέπει να χρησιμοποιούνται για τον υπολογισμό βρίσκονται στη "Μεθοδολογία Υπολογισμού Ενεργειακής Απόδοσης Κτιρίων" (ΜΥΕΑΚ).

5. Στην υποετικέτα – «Πόρτες» της ετικέτας «Γεωμετρίας» πρέπει να γίνεται σωστή επιλογή για τον τύπο της πόρτας, π.χ. για Εξωτερική Πόρτα κατοικίας θα πρέπει να γίνει επιλογή πόρτας του τύπου: «Πόρτες Προσωπικού».

6. Σε καινούρια και υφιστάμενα κτίρια όλοι οι χώροι οι οποίοι εμπερικλείονται στο όριο του κτιρίου θεωρούνται κλιματιζόμενοι (ψύξη και θέρμανση) (βλέπε ΜΥΕΑΚ σελ.42 και 98).

7. Ο μεικτός τρόπος λειτουργιάς του συστήματος HVAC (mixed mode) σημαίνει μεικτό σύστημα κλιματισμού χώρου που συνδυάζει φυσικό αερισμό και μηχανικά συστήματα συμπεριλαμβανόμενου αυτά του εξοπλισμού διανομής αέρα (αεραγωγοί, ανεμιστήρες κ.λπ.). O μεικτός τρόπος λειτουργίας χρησιμοποιεί το κλιματιστικό μόνο όταν αυτό είναι απαραίτητο και τον φυσικό αερισμό όταν είναι οικονομικά αποδοτικό ή εφικτό για σκοπούς βελτίωσης των συνθηκών θερμικής άνεσης και μείωσης της κατανάλωσης ενέργειας.

8. Η εισαγωγή Δεδομένων στο iSBEMcy για το **Σύστημα Ζεστού Νερού Χρήσης** (ΖΝΧ) πρέπει να γίνεται ως ακολούθως:

(α) Όταν το εξεταζόμενο κτίριο **διαθέτει ηλιακό σύστημα** τότε στην ετικέτα για το Σύστημα ΖΝΧ δεν πρέπει να επιλέγει ότι το σύστημα είναι αποθηκευτικό (βλέπε Σχήμα 8.1).

Ο όγκος του ηλιακού δοχείου αποθήκευσης θα πρέπει να εισαχθεί στην ετικέτα «Πηγή Ηλιακής Ενέργειας» (βλέπε σημείο 9/σελ.6-14).

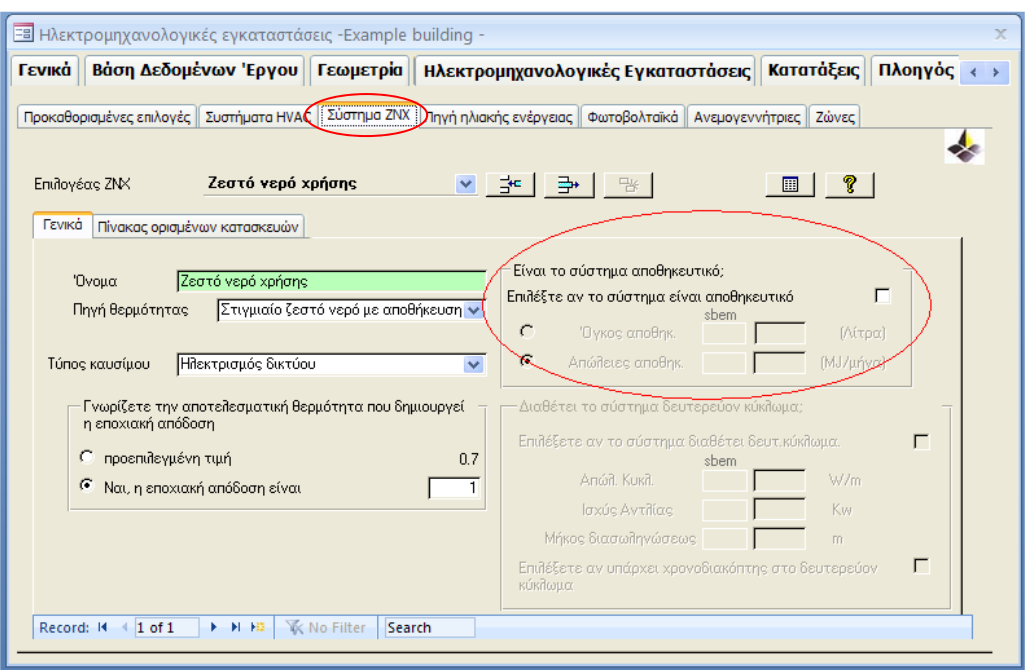

Σχήμα 8.1 – Κτίριο με Ηλιακό Σύστημα -

(β) Όταν το εξεταζόμενο κτίριο **δεν διαθέτει ηλιακό σύστημα,** άλλα το σύστημα ζεστού νερού χρήσης διαθέτει αποθηκευτικό κύλινδρο τότε επιλέγετε ότι το σύστημα είναι αποθηκευτικό και εισάγετε τον όγκο αποθήκευσης του συστήματος (βλέπε Σχήμα 8.2).

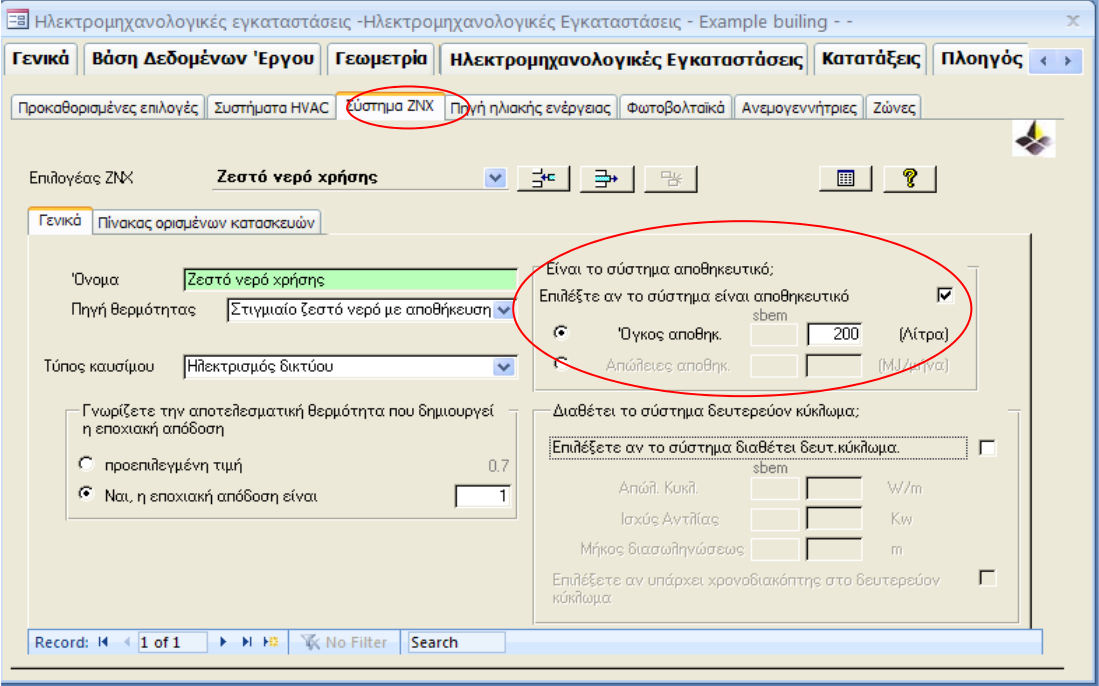

Σχήμα 8.2 – Κτίριο **Χωρίς** Ηλιακό Σύστημα -

9. Η εισαγωγή Δεδομένων στο iSBEMcy για το **Ηλιακό Σύστημα** πρέπει να γίνεται ως ακολούθως:

 9.1 Αρχικά σημειώνεται ότι για σκοπούς υπολογισμού της ενεργειακής απόδοσης κτιρίου με τη χρήση του λογισμικό SBEMcy το ηλιακό σύστημα μπορεί να συνεισφέρει:

**στο ζεστό νερό χρήσης**

**ή** 

- **στο ζεστό νερό χρήσης και για θέρμανση χώρου**
- Όταν το ηλιακό σύστημα στο εξεταζόμενο κτίριο **συνεισφέρει** στο σύστημα Θέρμανσης, τότε θα πρέπει να ακολουθηθούν τα πιο κάτω βήματα για να υπολογισθεί και να εισαχθεί στο πιστοποιητικό ενεργειακής απόδοσης η συνεισφορά από το σύστημα ηλιακής θέρμανσης χώρου:
	- 1. Εγκατάσταση του λογισμικού **EPC Calculator for Solar Space Heating** (www.mcit.gov.cy – Υπηρεσία Ενέργειας – Ενεργειακή Απόδοση των Κτιρίων – Μεθοδολογία και Λογισμικό).
	- 2. Επιλέξετε το .nct file του εξεταζόμενου κτιρίου που **ήδη** έχετε τρέξει και αποθηκεύσει με την χρήση του iSBEMcy\_3.4.a.
	- 3. Τρέξτε το πρόγραμμα EPC Calculator for Solar Space Heating πατώντας στην επιλογή «Εξαγωγή ΠΕΑ».
	- 4. Το πιστοποιητικό ενεργειακής απόδοσης έχει ενημερωθεί και αντικαθιστά το αρχικό πιστοποιητικό ενεργειακής απόδοσης στο φάκελο εργασίας.

9.2 Η ετικέτα «Πηγή Ηλιακής Ενέργειας» χωρίζεται σε τρεις κατηγορίες:

**1 – Γενικά**

- **2 Ηλιακό δοχείο Αποθήκευσης και κύκλωμα συλλέκτη**
- **3 Δευτερεύουσα Ενέργεια και απώλειες συστήματος**

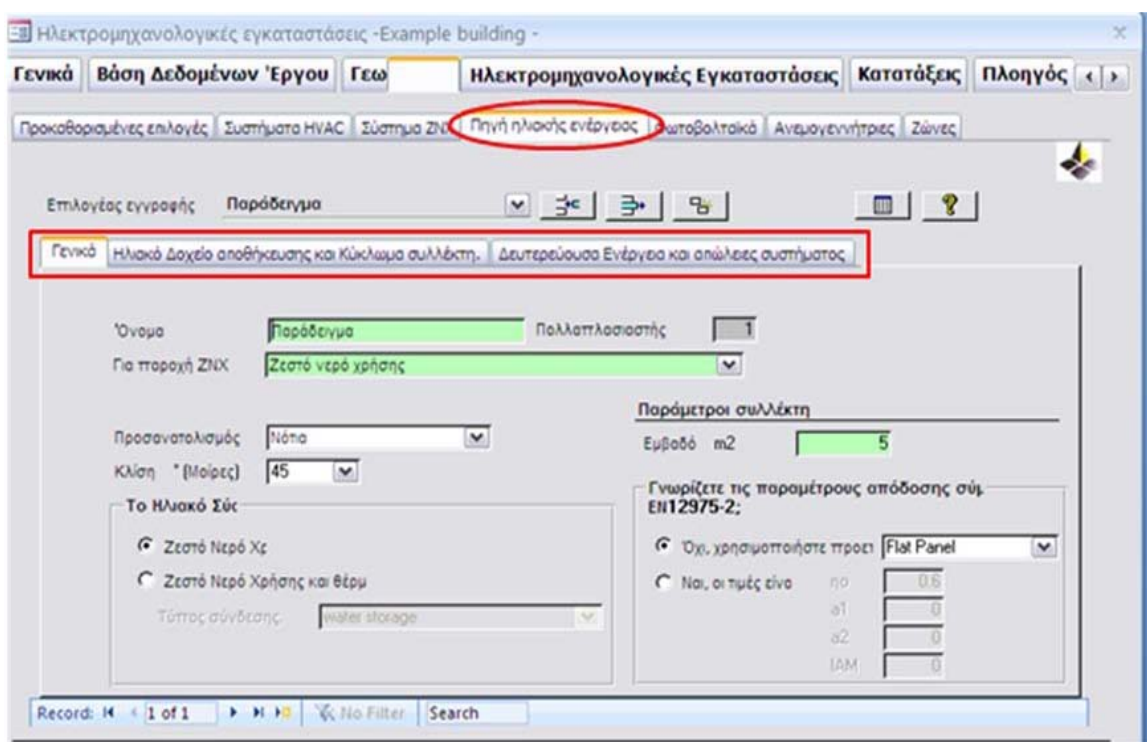

## Σχήμα 1: Ετικέτα «Πηγή Ηλιακής Ενέργειας»

### **9.2.1. Ετικέτα «Πηγή Ηλιακής Ενέργειας» - Γενικά**

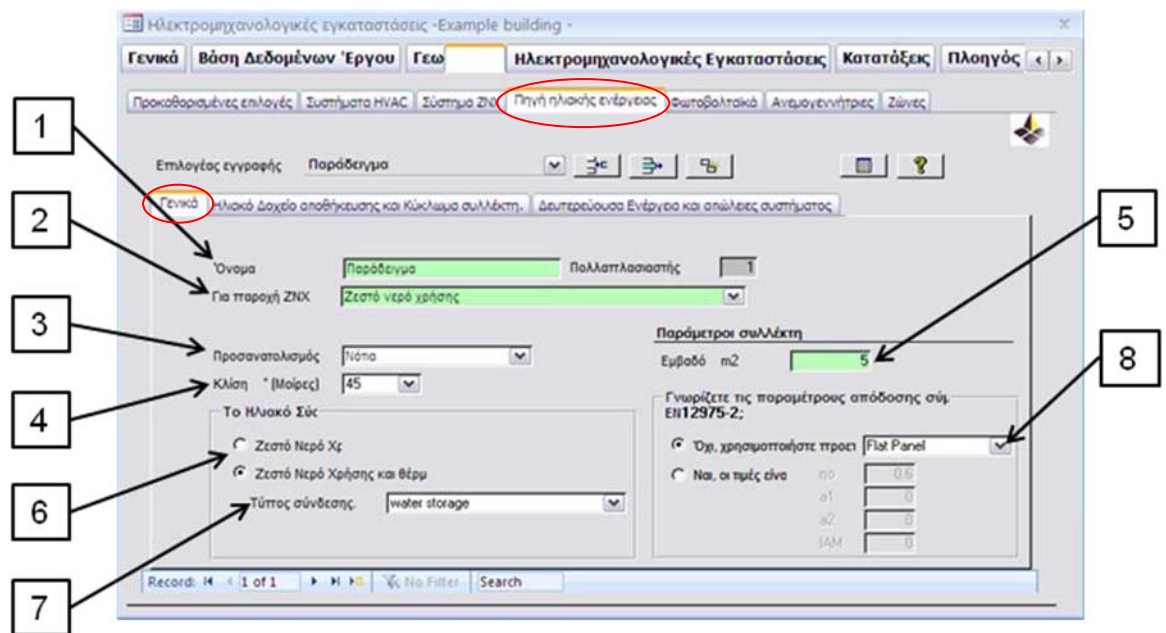

#### Σχήμα 2: Ετικέτα «Πηγή Ηλιακής Ενέργειας» – Γενικά

#### Απαιτήσεις Δεδομένων:

1 - Όνομα: Σημειώστε το όνομα του Ηλιακού Συστήματος που θα δημιουργήσετε.

2 - Για παροχή ΖΝΧ: Καθορίστε το όνομα του συστήματος ζεστού νερού χρήσης στο οποίο το ηλιακό σύστημα θα συνεισφέρει (το όνομα αυτό έχει καθοριστεί στην ετικέτα *Σύστημα ΖΝΧ*),

3 - Προσανατολισμός: Καθορίστε τον προσανατολισμό των ηλιακών πλαισίων.

4 - Κλίση: Καθορίστε την κλίση των ηλιακών πλαισίων σε μοίρες από το οριζόντιο επίπεδο.

5 - Εμβαδό: Σημειώστε το ολικό εμβαδό των ηλιακών πλαισίων σε τετραγωνικά μέτρα (Aperture Area)

6 - Το ηλιακό σύστημα συνεισφέρει για :

#### **Ζεστό νερό χρήσης μόνο** *ιή της π* **Ζεστό νερό χρήσης και για θέρμανση χώρου\***

**\*Σημείωση**: Η επιλογή ζεστό νερό και θέρμανση χώρου για να είναι ενεργή πρέπει στην καρτέλα «*Συστήματα HVAC – Γενικά»* να σημειώσετε ότι το ηλιακό σύστημα συνεισφέρει στο σύστημα θέρμανσης χώρου.

7 - Τύπος σύνδεσης ηλιακών πλαισίων:

Αποθήκευση νερού (Water storage): Τα ηλιακά πλαίσια είναι ενωμένα με αποθηκευτικό κύλινδρο ζεστού νερού

Υποδαπέδια θέρμανση (Underfloor heating): Τα ηλιακά πλαίσια είναι ενωμένα απευθείας στο τερματικό θέρμανσης (π.χ. η μάζα του δαπέδου του κτιρίου).

8 - Τύπος και παράμετροι ηλιακού πλαισίου σύμφωνα με το πρότυπο ΕΝ 12975-2 Ο χρήστης έχει να επιλέξει ανάμεσα σε **τρεις τύπους ηλιακών πλαισίων**:

Επίπεδος συλλέκτης (Flat Plate) Σωλήνες κενού (Evacuated Tube) Χωρίς γυαλί (Unglazed) **\*Παράμετροι ηλιακού πλαισίου:** n<sup>ο</sup> (Μέγιστη απόδοση του ηλιακού πλαισίου) α<sup>1</sup> (αλγεβρική σταθερά) α<sup>2</sup> (αλγεβρική σταθερά) ΙΑΜ (Συντελεστής γωνιάς πρόσπτωσης)

**\*Σημείωση**: Σε περίπτωση που υπάρχουν τιμές από έκθεση δοκιμών από την κατασκευάστρια εταιρία σύμφωνα με το ΕΝ 12975-2, τότε οι πιο πάνω τέσσερεις ιδιότητες του ηλιακού πλαισίου μπορούν να εισαχθούν στο κατάλληλο πεδίο.

#### **9.2.2. Ετικέτα «Πηγή Ηλιακής Ενέργειας» - Ηλιακό Δοχείο Αποθήκευσης και Κύκλωμα Συλλέκτη -**

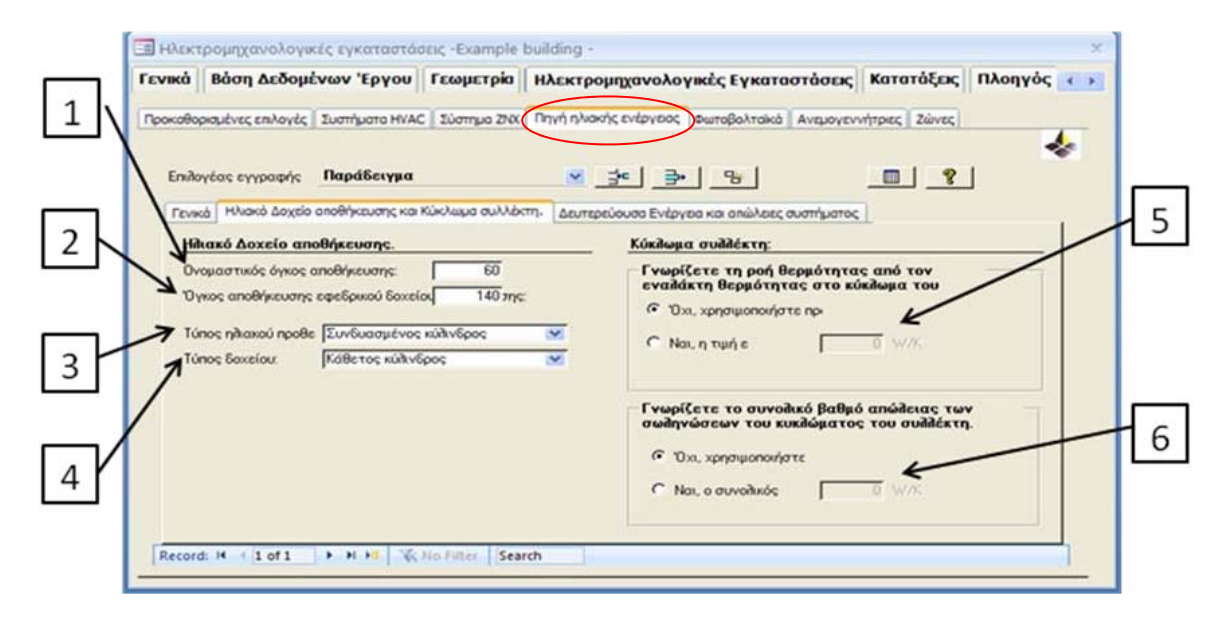

Σχήμα 3: Ετικέτα «Πηγή Ηλιακής Ενέργεια»– Ηλιακό δοχείο Αποθήκευσης και κύκλωμα συλλέκτη

Απαιτήσεις Δεδομένων:

1 - Ονομαστικός όγκος αποθήκευσης (Vs).

- 2 Όγκος αποθήκευσης εφεδρικού δοχείου αν υπάρχει.
- 3 Τύπος ηλιακού προθερμαντήρα:
	- Ξεχωριστός ηλιακός κύλινδρος (Separate Solar Cylinder): Είναι ο αποθηκευτικός κύλινδρος ζεστού νερού που εξυπηρετείται μόνο από τα ηλιακά πλαίσια, χωρίς κανένα άλλο βοηθητικό θερμαντικό στοιχείο (βλέπε σχήμα 4 και 5).
	- Συνδυασμένος κύλινδρος (Combined Cylinder): Είναι ο αποθηκευτικός κύλινδρος ζεστού νερού που εξυπηρετείται από τα ηλιακά πλαίσια και από άλλο βοηθητικό θερμαντικό στοιχείο (βλέπε σχήμα 6 και 7).

**Σημείωση**: Στην περίπτωση του συνδυασμένου κυλίνδρου το άθροισμα του ονομαστικού όγκου αποθήκευσης και εφεδρικού δοχείου πρέπει να είναι ο ολικός όγκος του αποθηκευτικού κυλίνδρου ζεστού νερού που θα χρησιμοποιηθεί.

4 - Τύπος δοχείου: Καθορίστε εάν ο αποθηκευτικός κύλινδρος είναι εγκατεστημένος σε οριζόντια ή κάθετη διάταξη.

5 - Ροή θερμότητας από τον εναλλάκτη θερμότητας ηλιακού κυκλώματος. Η ροή θερμότητας από τον εναλλάκτη θερμότητας του ηλιακού κυκλώματος μπορεί να ληφθεί από την έκθεση δοκιμών σύμφωνα με το πρότυπο EN 12975-3.

6 - Συνολικός βαθμός απώλειας των σωληνώσεων του ηλιακού κυκλώματος. Συμπεριλαμβάνονται οι ενώσεις μεταξύ των ηλιακών πλαισίων όπως επίσης και οι σωληνώσεις που ενώνουν τα ηλιακά πλαίσια με τον αποθηκευτικό κύλινδρο.

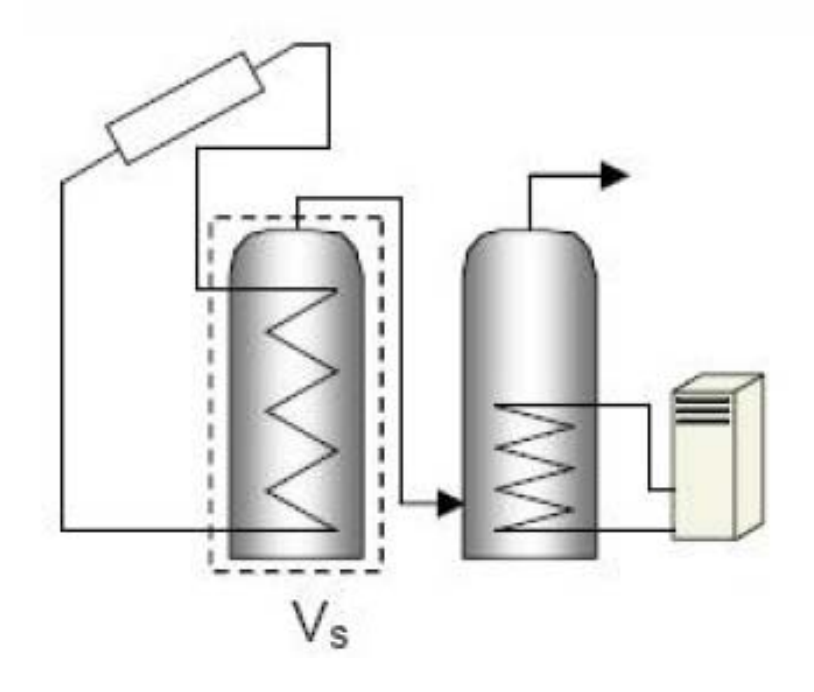

Σχήμα 4: Σχηματικό για Ξεχωριστό Ηλιακό Κύλινδρο

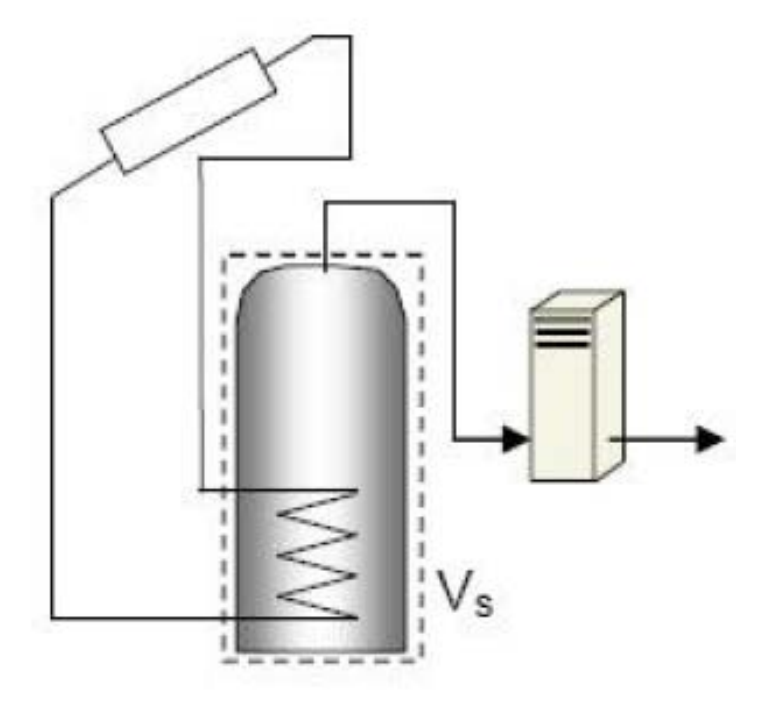

Σχήμα 5: Σχηματικό για Ξεχωριστό Ηλιακό Κύλινδρο

**Σημείωση**: Ο ονομαστικός όγκος αποθήκευσης (Vs) απεικονίζεται με διακεκομμένη γραμμή. Στις δυο πιο πάνω περιπτώσεις ο όγκος εφεδρικού δοχείου είναι μηδέν.

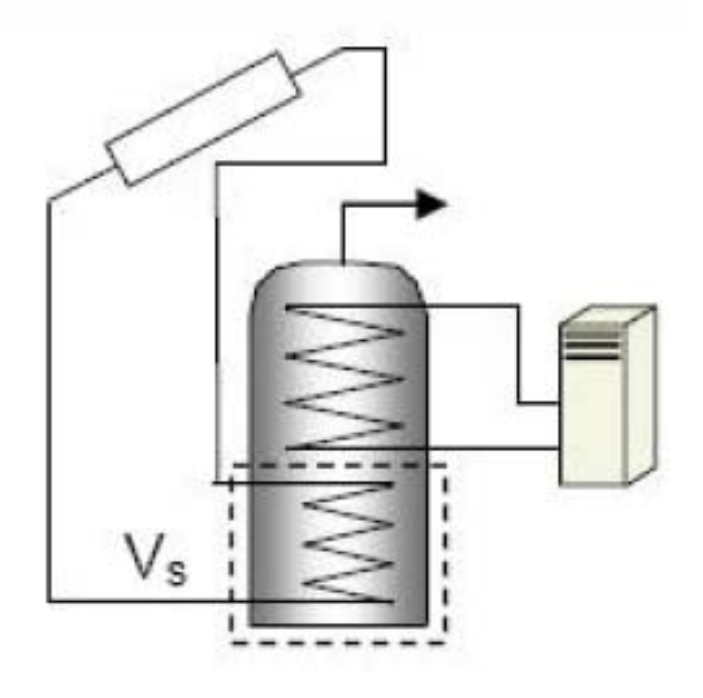

Σχήμα 6: Σχηματικό για Συνδυασμένο Κύλινδρο

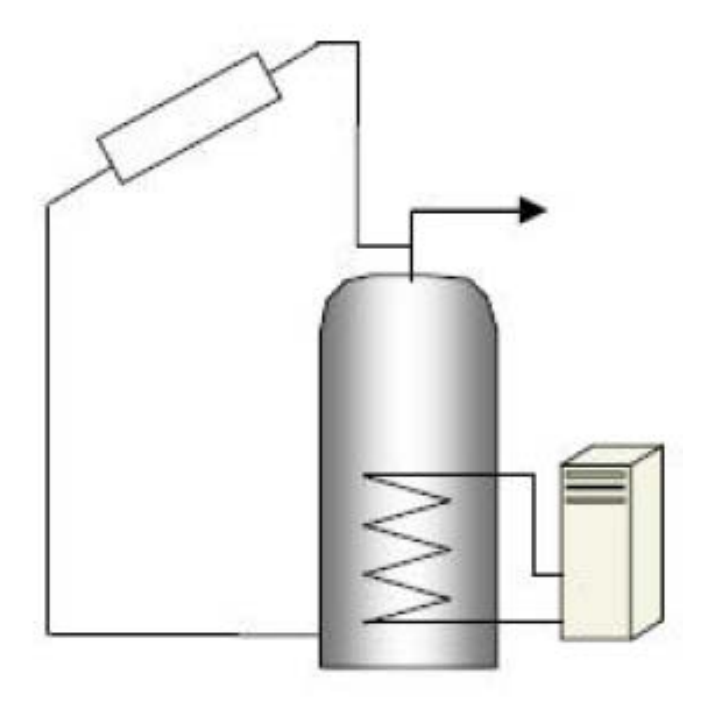

Σχήμα 7: Σχηματικό για Συνδυασμένο Κύλινδρο

**Σημείωση**: Ο ονομαστικός όγκος αποθήκευσης (V<sub>s</sub>) απεικονίζεται με διακεκομμένη γραμμή. Για το σχήμα 6 και 7 ο ονομαστικός όγκος μπορεί να θεωρηθεί το **30% του ολικού αποθηκευτικού όγκου**.

#### **9.2.3. Ετικέτα «Πηγή Ηλιακής Ενέργειας» - Δευτερεύουσα Ενέργεια και Απώλειες Συστήματος -**

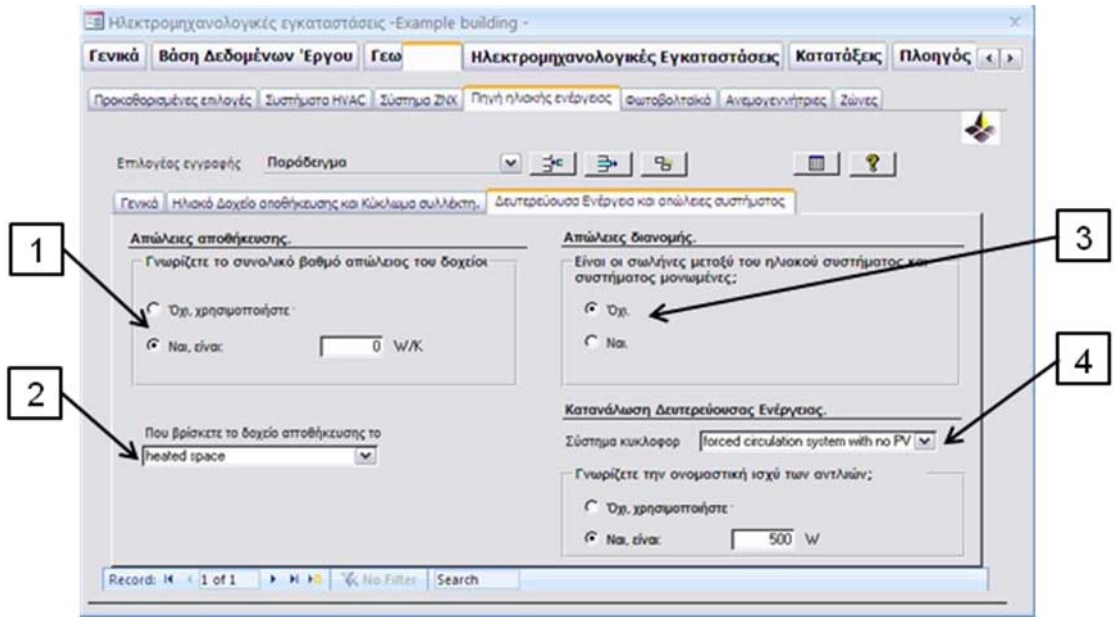

#### Σχήμα 8: Ετικέτα «Πηγή Ηλιακής Ενέργειας»– Δευτερεύουσα Ενέργεια και απώλειες συστήματος

#### Απαιτήσεις Δεδομένων:

- 1 Συνολικός βαθμός απώλειας του αποθηκευτικού κυλίνδρου.
- 2 Χώρος εγκατάστασης αποθηκευτικού κυλίνδρου. Θερμαινόμενο χώρο Μη θερμαινόμενο χώρο Εγκατεστημένος εξωτερικά

3 - Απώλειες διανομής: Καθορίστε εάν οι σωληνώσεις που ενώνουν το ηλιακό σύστημα με το βοηθητικό θερμαντικό στοιχείο είναι μονωμένες.

4 - Σύστημα κυκλοφορητή Θερμοσιφωνικό σύστημα (φυσικής ροής) Βεβιασμένο σύστημα χωρίς φωτοβολταϊκά (με τη χρήση κυκλοφορητή) Βεβιασμένο σύστημα με φωτοβολταϊκά (με τη χρήση κυκλοφορητή)

**Σημείωση**: Στην περίπτωση του θερμοσιφωνικού συστήματος και βεβιασμένου συστήματος ενωμένο με φωτοβολταϊκά (ΦΒ) η δευτερεύουσα ενέργεια λόγω κυκλοφορητή είναι μηδέν. Στην περίπτωση του βεβιασμένου συστήματος χωρίς τη χρήση φωτοβολταιϊκών υπάρχει η επιλογή να εισάγετε την ισχύ του κυκλοφορητή που εξυπηρετεί το ηλιακό σύστημα.

9.3 Σημειώνεται ότι για όλες τις νέες κατοικίες πρέπει να ακολουθούνται οι οδηγίες του Τεχνικού Οδηγού Ηλιακών Συστημάτων, στον οποίο καθορίζονται οι ελάχιστες απαιτήσεις για τα δοχεία αποθήκευσης και για τους ηλιακούς συλλέκτες. Μπορείτε να βρείτε τον Τεχνικό Οδηγό ηλιακών συστημάτων στην ιστοσελίδα [www.mcit.gov.cy](http://www.mcit.gov.cy/) – Υπηρεσία Ενέργειας – Ενεργειακή Απόδοση των Κτιρίων.

Ιούνιος 2015

Προς Ειδικευμένους Εμπειρογνώμονες,

Σύμφωνα με τον Κανονισμό 5 των περί Ρύθμισης της Ενεργειακής Απόδοσης των Κτιρίων (Ενεργειακή Πιστοποίηση των Κτιρίων) Κανονισμών του 2009 και 2014, κάθε Ειδικευμένος Εμπειρογνώμονας οφείλει να ανανεώνει την εγγραφή του κάθε χρόνο και να καταβάλλει τέλη ανανέωσης εγγραφής €100 συν ΦΠΑ.

Ως εκ τούτου οποιοσδήποτε Ειδικευμένος Εμπειρογνώμονας απευθύνεται προς το λογιστήριο του Υπουργείου Ενέργειας, Εμπορίου, Βιομηχανίας και Τουρισμού ή τα κατά τόπους Επαρχιακά Γραφεία του Υπουργείου για ανανέωση της εγγραφής του, πριν από την ημερομηνία λήξης της εγγραφής του ή σε διάστημα μέχρι ενός έτους από την ημερομηνία λήξης της εγγραφής του, θα χρεώνεται το τέλος ανανέωσης όπως καθορίζεται στο Παράρτημα 2 των Κανονισμών, δηλαδή €100 συν ΦΠΑ.

Η χρέωση των €200 συν ΦΠΑ θα εφαρμόζεται μόνο στις περιπτώσεις εγγραφής προσώπου στο μητρώο Ειδικευμένων Εμπειρογνωμόνων για πρώτη φορά.

Στις περιπτώσεις προσώπων που δεν έχουν ανανεώσει την εγγραφή τους μετά την πάροδο του ενός έτους από την ημερομηνία λήξης της, θα εφαρμόζεται η διαδικασία εγγραφής προσώπου στο μητρώο Ειδικευμένων Εμπειρογνωμόνων για **πρώτη φορά** και το τέλος θα ανέρχεται στα €200 συν ΦΠΑ.

Σημειώνεται ότι η Υπηρεσία Ενέργειας δεν θα στέλνει πλέον ηλεκτρονικά μηνύματα με τα οποία να σας ενημερώνει ότι η εγγραφή σας θα λήξει.

ΥΠΟΥΡΓΕΙΟ ΕΝΕΡΓΕΙΑΣ, ΕΜΠΟΡΙΟΥ, ΒΙΟΜΗΧΑΝΙΑΣ ΚΑΙ ΤΟΥΡΙΣΜΟΥ

ΥΕΕΒ&Τ.8.4.2.8

Ιούνιος 2015

Νοέμβριος 2015

#### **Προς Ειδικευμένους Εμπειρογνώμονες**

Έχει διαπιστωθεί αισθητή αύξηση αιτημάτων ακύρωσης ΠΕΑ από ειδικευμένους εμπειρογνώμονες, για το λόγο αυτό θα θέλαμε να σας ενημερώσουμε ότι η αποδοχή των εν λόγω αιτημάτων καθώς και η διαδικασία καταχώρησης τους στο μητρώο των ΠΕΑ θα διεκπεραιώνεται τουλάχιστον εντός δεκαπέντε εργάσιμων ημερών από την ημέρα παραλαβής του ηλεκτρονικού μηνύματος.

Ως εκ τούτου θα πρέπει να λάβετε υπόψη ότι η συχνή παραλαβή αιτημάτων για την ακύρωση ΠΕΑ έχει ως αποτέλεσμα την επιβάρυνση του όλου συστήματος καταχώρησης των ΠΕΑ στο μητρώο.

Επιπρόσθετα σημειώνεται ότι θα πρέπει να ακολουθείται πιστά η διαδικασία που αναγράφεται στην σελ.1.12 της Οδηγίας με αρ.5: «Οδηγός – Ετοιμασία και Υποβολή Πιστοποιητικού Ενεργειακής Απόδοσης Κτιρίου για Καταχώρηση» σχετικά με αίτημα ακύρωσης καταχωρημένου ΠΕΑ από τον ειδικευμένο εμπειρογνώμονα και υποβολής νέου ΠΕΑ για το κτίριο.

*Η Οδηγία βρίσκεται αναρτημένη στην ιστοσελίδα της Υπηρεσίας Ενέργειας/ Ενεργειακή Απόδοσης Κτιρίων/Ειδικευμένοι εμπειρογνώμονες/ Odigies pros Eidikeumenous Empeirognvmones\_v4.4.pdf.*

(*[http://www.mcit.gov.cy/mcit/mcit.nsf/All/7F7C1484F04F8D00C2257641004743B7/\\$file/Odigi](http://www.mcit.gov.cy/mcit/mcit.nsf/All/7F7C1484F04F8D00C2257641004743B7/$file/Odigies%20pros%20Eidikeumenous%20Empeirognvmones_v4.4.pdf) [es%20pros%20Eidikeumenous%20Empeirognvmones\\_v4.4.pdf\)](http://www.mcit.gov.cy/mcit/mcit.nsf/All/7F7C1484F04F8D00C2257641004743B7/$file/Odigies%20pros%20Eidikeumenous%20Empeirognvmones_v4.4.pdf)*

ΥΠΟΥΡΓΕΙΟ ΕΝΕΡΓΕΙΑΣ, ΕΜΠΟΡΙΟΥ, ΒΙΟΜΗΧΑΝΙΑΣ ΚΑΙ ΤΟΥΡΙΣΜΟΥ

ΥΕΕΒ&Τ.8.4.2.8

.

Νοέμβριος 2015

#### **ΠΑΡΑΔΕΙΓΜΑ2**

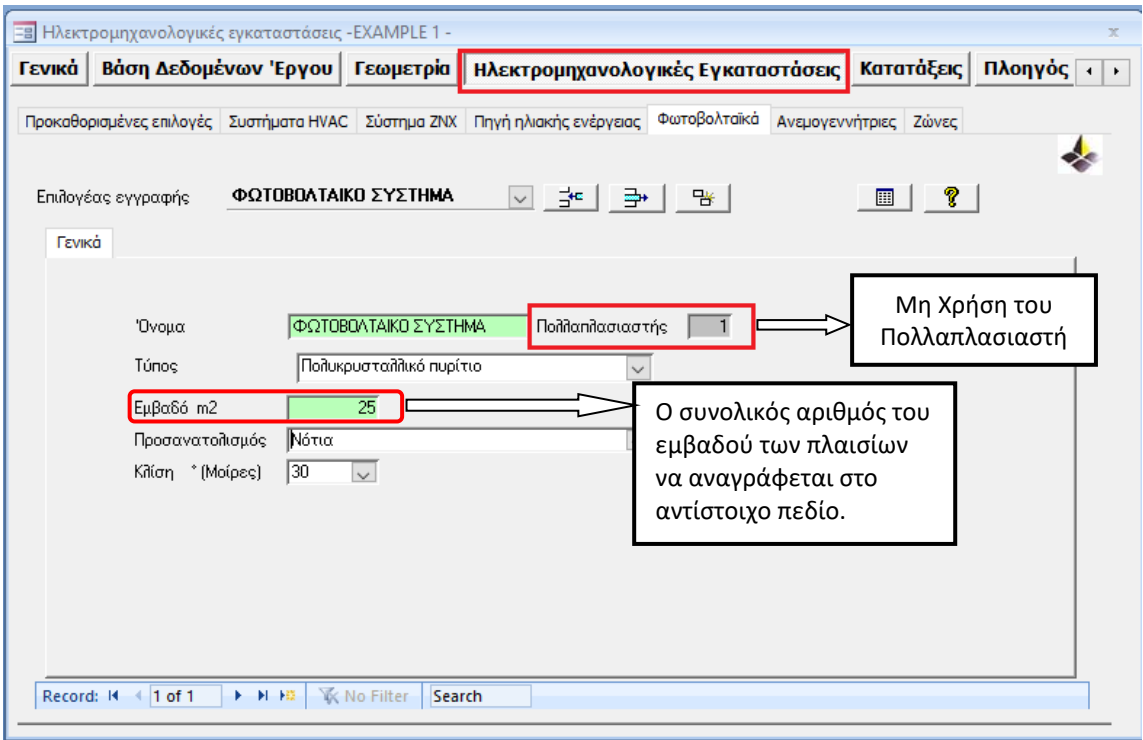

ΥΠΟΥΡΓΕΙΟ ΕΝΕΡΓΕΙΑΣ, ΕΜΠΟΡΙΟΥ, ΒΙΟΜΗΧΑΝΙΑΣ ΚΑΙ ΤΟΥΡΙΣΜΟΥ ΥΕΕΒΤ .8.4.2.8.2 Οκτώβριος 2018

## **ΔΙΕΥΚΡΙΝΗΣΗ**

Νοέμβριος 2015

### **ΠΡΟΣ ΕΙΔΙΚΕΥΜΕΝΟΥΣ ΕΜΠΕΙΡΟΓΝΩΜΟΝΕΣ**

### **ΔΙΕΥΚΡΙΝΗΣΤΙΚΟ ΕΓΓΡΑΦΟ**

- 1. Όταν σε ένα **υφιστάμενο** κτίριο/κτιριακή μονάδα υπάρχουν χώροι που διαθέτουν **μόνο**:
	- α) σύστημα θέρμανσης, τότε οι χώροι αυτοί θα ορίζονται ότι διαθέτουν μόνο θέρμανση
	- β) σύστημα ψύξης, τότε οι χώροι αυτοί θα ορίζονται ότι διαθέτουν μόνο ψύξη

Σε περίπτωση όμως που υπάρχουν χώροι, οι όποιοι **δεν διαθέτουν ούτε θέρμανση ούτε ψύξη** τότε οι χώροι αυτοί θα θεωρούνται ότι κλιματίζονται (θέρμανση και ψύξη) όπως δεικνύεται στο Μέρος Ζ της Μεθοδολογίας Υπολογισμού Ενεργειακής Απόδοσης Κτιρίου (Κ.Δ.Π.33/2015). Σημειώνεται ότι η συνθήκη των δομικών στοιχείων που εφάπτονται στους συγκεκριμένους χώρους θα ορίζεται ως «κλιματιζόμενος παρακείμενος χώρος».

- 2. Στον υπολογισμό του παράγοντα διορθώσεων σκίασης (παράγοντα μετάδοσης) fsh;j, οι γωνίες α και β που αναγράφονται στους Πίνακες 9 και 10 (σελ.48-49 Μεθοδολογία Υπολογισμού Ενεργειακής Απόδοσης Κτιρίου) προσδιορίζονται ως προς τον **προσανατολισμό του κουφώματος**.
- 3. Οι τιμές συντελεστή θερμοπερατότητας διαφόρων κατασκευών που συμπεριλαμβάνονται στο εργαλείο της Βιβλιοθήκης, «User Library» του iSBEMcy, είναι ενδεικτικές και δεν ενδείκνυται η χρήση τους στους υπολογισμούς ενεργειακής απόδοσης κτιρίου.

ΥΠΟΥΡΓΕΙΟ ΕΝΕΡΓΕΙΑΣ, ΕΜΠΟΡΙΟΥ, ΒΙΟΜΗΧΑΝΙΑΣ ΚΑΙ ΤΟΥΡΙΣΜΟΥ

ΥΕΕΒ&Τ.8.4.2.8

Νοέμβριος 2015

Οκτώβριος 2018

#### **Προς Ειδικευμένους Εμπειρογνώμονες**

Η Αρμόδια Αρχή σας ενημερώνει τα ακόλουθα:

Έχουν εντοπιστεί κάποια προβλήματα στο λογισμικό iSBEMcy αναφορικά με την επιλογή του **πολλαπλασιαστή** στην ετικέτα «Ηλεκτρομηχανολογικές Εγκαταστάσεις».

Ως εκ τούτου θα πρέπει **να μην προβαίνετε** στη χρήση της σχετικής επιλογής, αλλά να εισάγετε τον πλήρη αριθμό π.χ. του εμβαδού των ηλιακών πλαισίων ή των φωτοβολταϊκών ανάλογα όπως φαίνεται και στα πιο κάτω παραδείγματα.

#### **ΠΑΡΑΔΕΙΓΜΑ1**

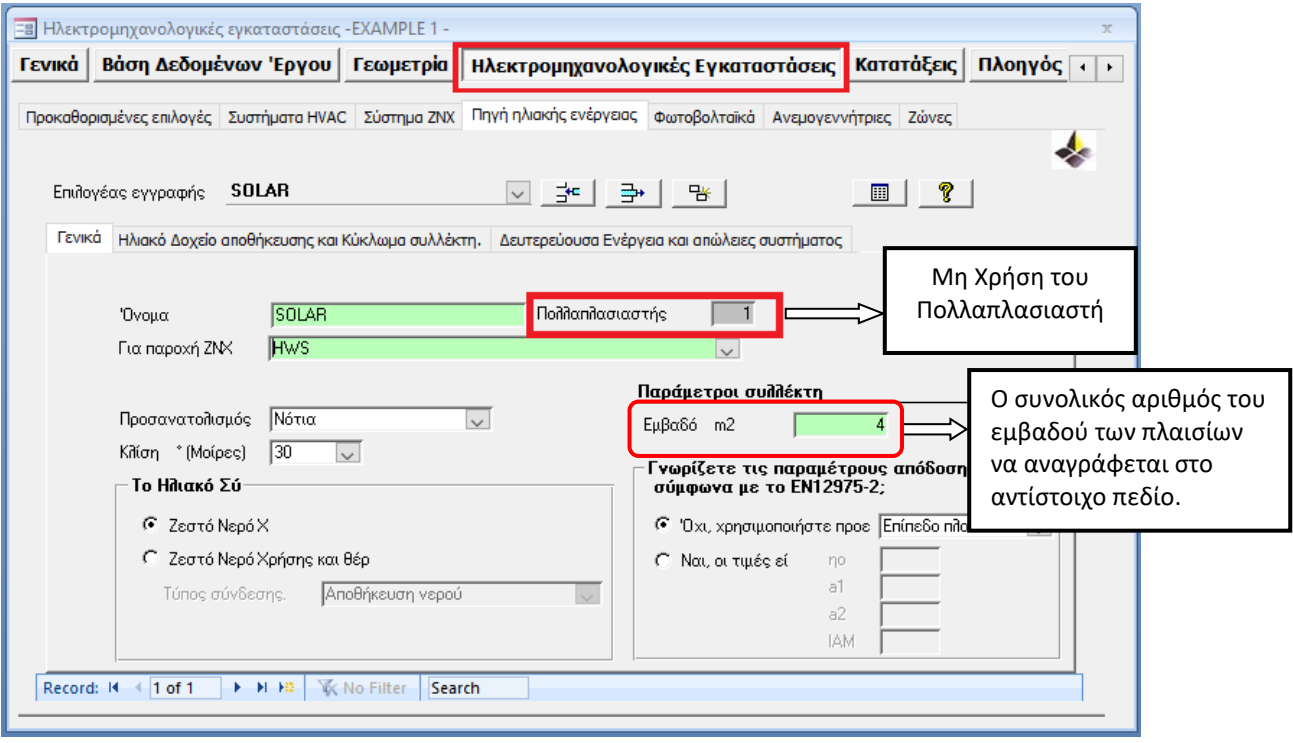

#### **ΠΑΡΑΔΕΙΓΜΑ2**

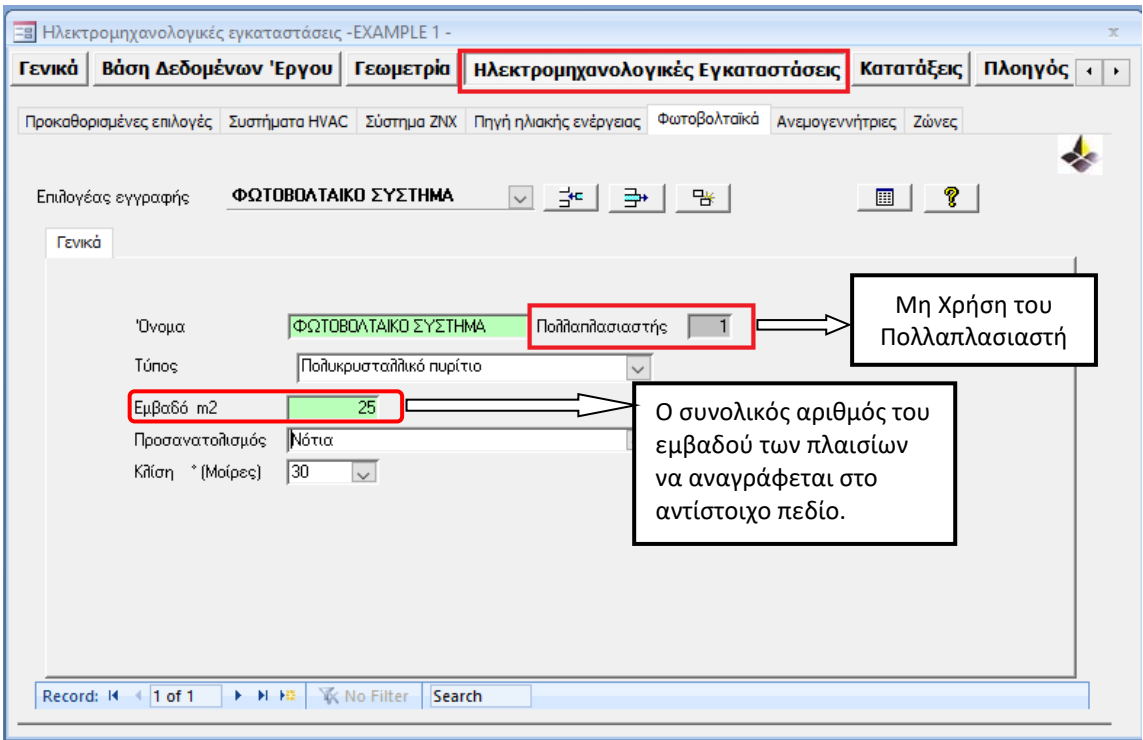

ΥΠΟΥΡΓΕΙΟ ΕΝΕΡΓΕΙΑΣ, ΕΜΠΟΡΙΟΥ, ΒΙΟΜΗΧΑΝΙΑΣ ΚΑΙ ΤΟΥΡΙΣΜΟΥ ΥΕΕΒΤ .8.4.2.8.2 Οκτώβριος 2018